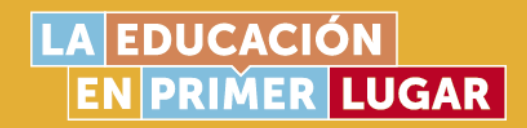

# **PruébaT**

SECRETARÍA DE

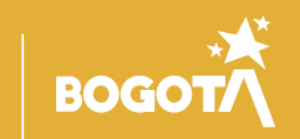

orende

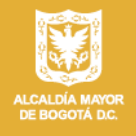

La PruébaT es una plataforma en línea, desarrollada por la Fundación Carlos Slim, que tiene como propósito brindar, de manera gratuita, experiencias de aprendizaje a estudiantes, docentes y familias, con el fin de fortalecer conocimientos y habilidades para aprender a lo largo de la vida.

En esta guía encontrarán una descripción de la prueba, indicaciones para su uso y algunas sugerencias de carácter pedagógico para docentes, estudiantes y familias.

*Descargue la guía*

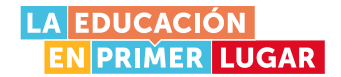

### PruébaT

### ¿Qué es?

*PruébaT* es una plataforma en línea, desarrollada por la Fundación Carlos Slim, que tiene como propósito brindar, de manera gratuita, experiencias de aprendizaje a estudiantes, docentes y familias, con el fin de fortalecer conocimientos y habilidades para aprender a lo largo de la vida.

*PruébaT* retoma el interés que tienen los jóvenes por navegar en internet e interactuar en ambientes lúdicos. El principal objetivo de esta plataforma es ofrecerles una herramienta en línea que los motive a desarrollar sus habilidades cognitivas, a aprender y a prepararse, mediante la resolución de pruebas digitales. Estas pruebas tienen un formato de juegos o retos que permiten desarrollar y entrenar habilidades de concentración, resolución de problemas y creatividad, siempre en entornos educativos. De esta manera, la plataforma propicia aprendizajes significativos gracias al estímulo permanente proporcionado por las recompensas que los estudiantes obtienen al superar los desafíos propuestos.

## ¿Para qué sirve?

*PruébaT* brinda a los docentes la posibilidad de seleccionar los contenidos a trabajar semanalmente para asignar tareas, hacer seguimiento al progreso de los estudiantes y evaluar los aprendizajes. Así mismo, permite que los estudiantes y sus familias hagan seguimiento al proceso de aprendizaje que se desarrolla en casa.

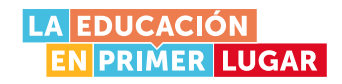

Adicionalmente, *PruébaT* contiene notas, sugerencias y cursos de formación dirigidos a docentes; material que también es útil para que las familias o cuidadores se acerquen aún más al proceso de formación de sus hijos y así fomentar mejores prácticas de estudio.

Hay recursos disponibles sobre los siguientes temas:

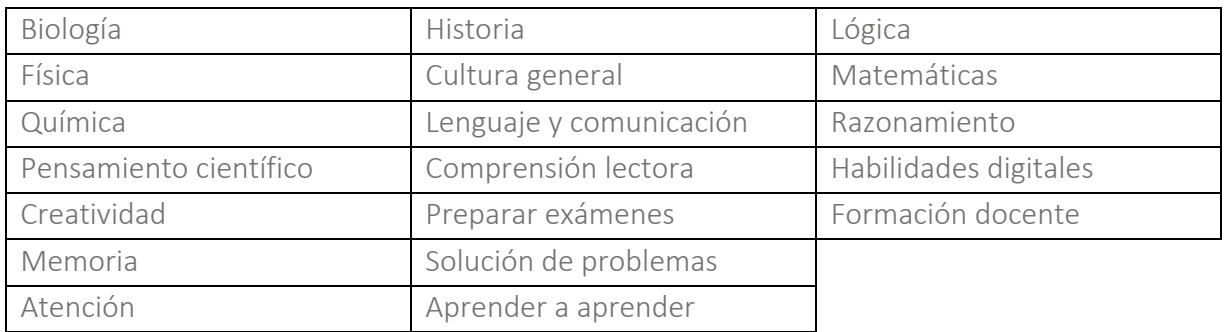

Adicionalmente, es posible buscar recursos dirigidos a grados de formación específicos. Para esto, es importante tener en cuenta que la clasificación por grados, disponible en PruébaT, corresponde al sistema educativo mexicano que consta de 12 grados. Una correspondencia aproximada con el sistema de educación colombiano sería la siguiente.

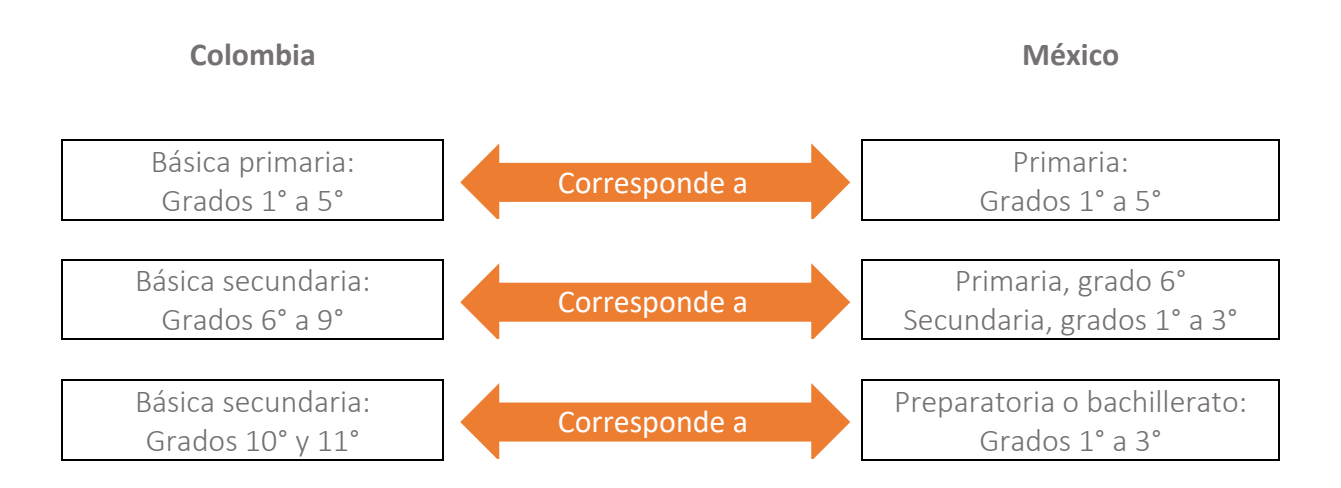

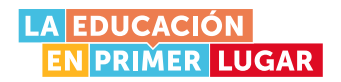

Aunque *PruébaT* incluye recursos para primaria, es importante señalar que un estudiante debe tener más de 12 años para que pueda completar su perfil en la plataforma después de registrarse.

Si bien algunos recursos para estudiantes están organizados en formatos de juego, la plataforma enfatiza la importancia de preparar a los estudiantes para presentar pruebas estandarizadas, ya que estas no solo forman parte habitual de los procesos educativos, sino también de los ámbitos personales y profesionales que encontrarán los jóvenes en su vida.

### ¿Qué necesita para utilizar PruébaT?

- 1. Acceso a un computador de escritorio o dispositivo móvil.
- 2. Conexión a internet estable durante el uso de la plataforma.
- 3. Una dirección de correo electrónico para registrarse en la plataforma.

4. En el caso de estudiantes que quieran ingresar a un grupo administrado por un docente, es necesario tener el código del grupo o solicitarle al docente que los agregue al grupo, con sus correos.

Nota: Es posible acceder a PruébaT usando dispositivos móviles, ya sea en el navegador, o usando las aplicaciones oficiales.

### ¿Cómo ingresar a PruébaT?

#### Paso 1:

En el navegador, ingrese a pruebat.org . Luego, en el encabezado de la página, dé clic en "Entrar".

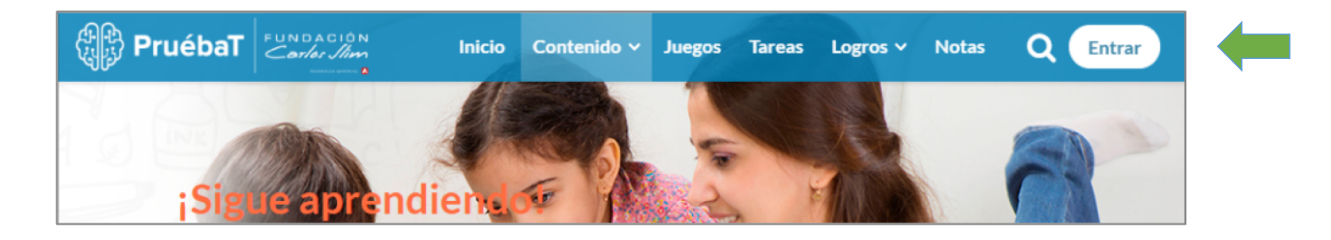

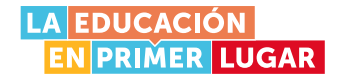

#### Paso 2:

En la ventana de ingreso, seleccione la pestaña "Registro" que se encuentra en la parte superior derecha.

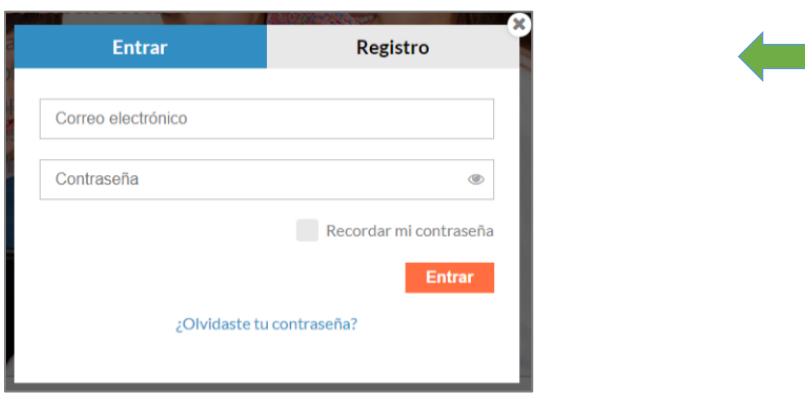

#### Paso 3:

Ingrese su correo electrónico, país y contraseña.

En el menú "Rol" podrá escoger, entre los perfiles disponibles, aquel que mejor se ajuste para cada usuario: Estudiante, Docente, Padre de familia, Director educativo, Supervisor educativo y otro.

Luego de leer y aceptar los términos de uso y las condiciones de privacidad, dé clic en "Registrarme".

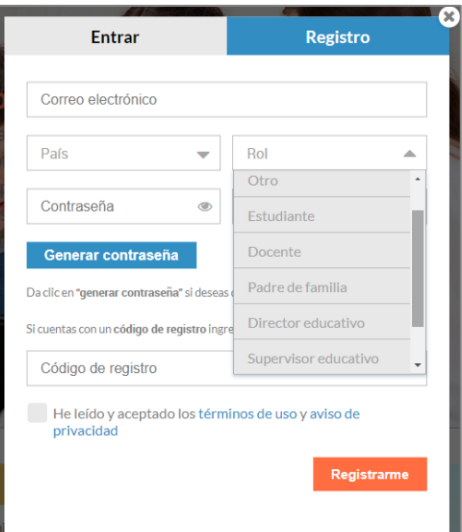

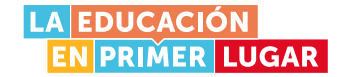

#### Paso 4:

Una vez finalice el registro en la plataforma, podrá completar su perfil con sus datos personales y la información de su colegio.

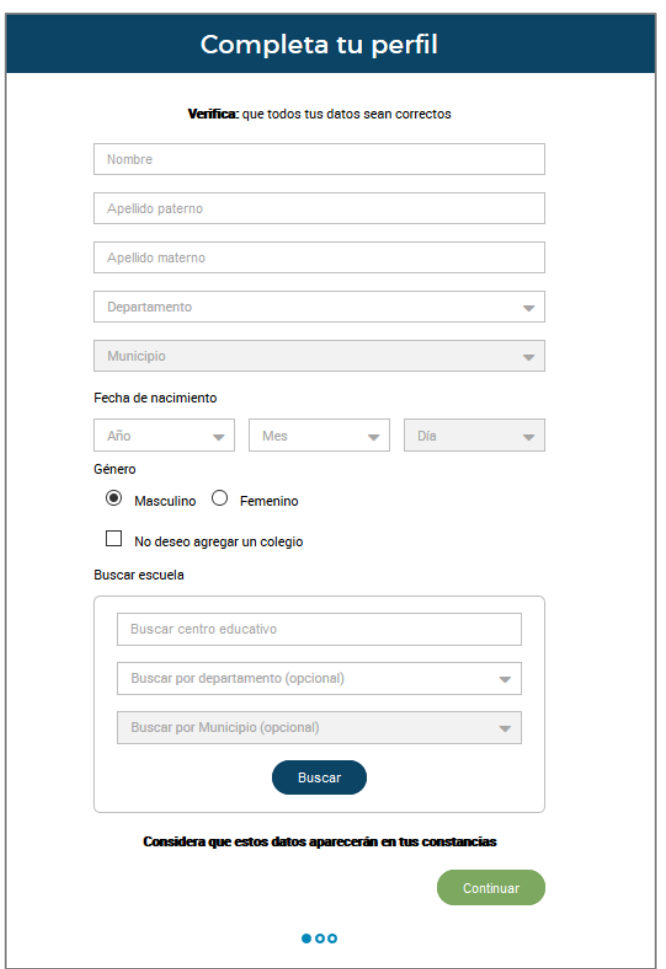

#### Paso 5:

Utilice las secciones que aparecen en la parte superior de la página para acceder a las diferentes secciones de la plataforma.

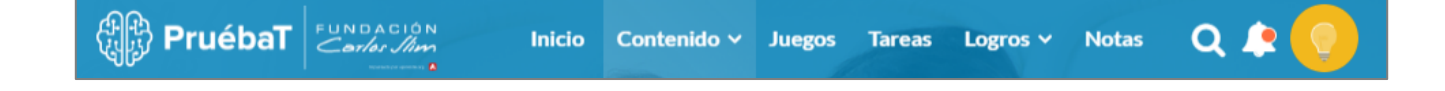

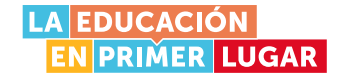

El contenido de cada una de esas secciones se describe a continuación.

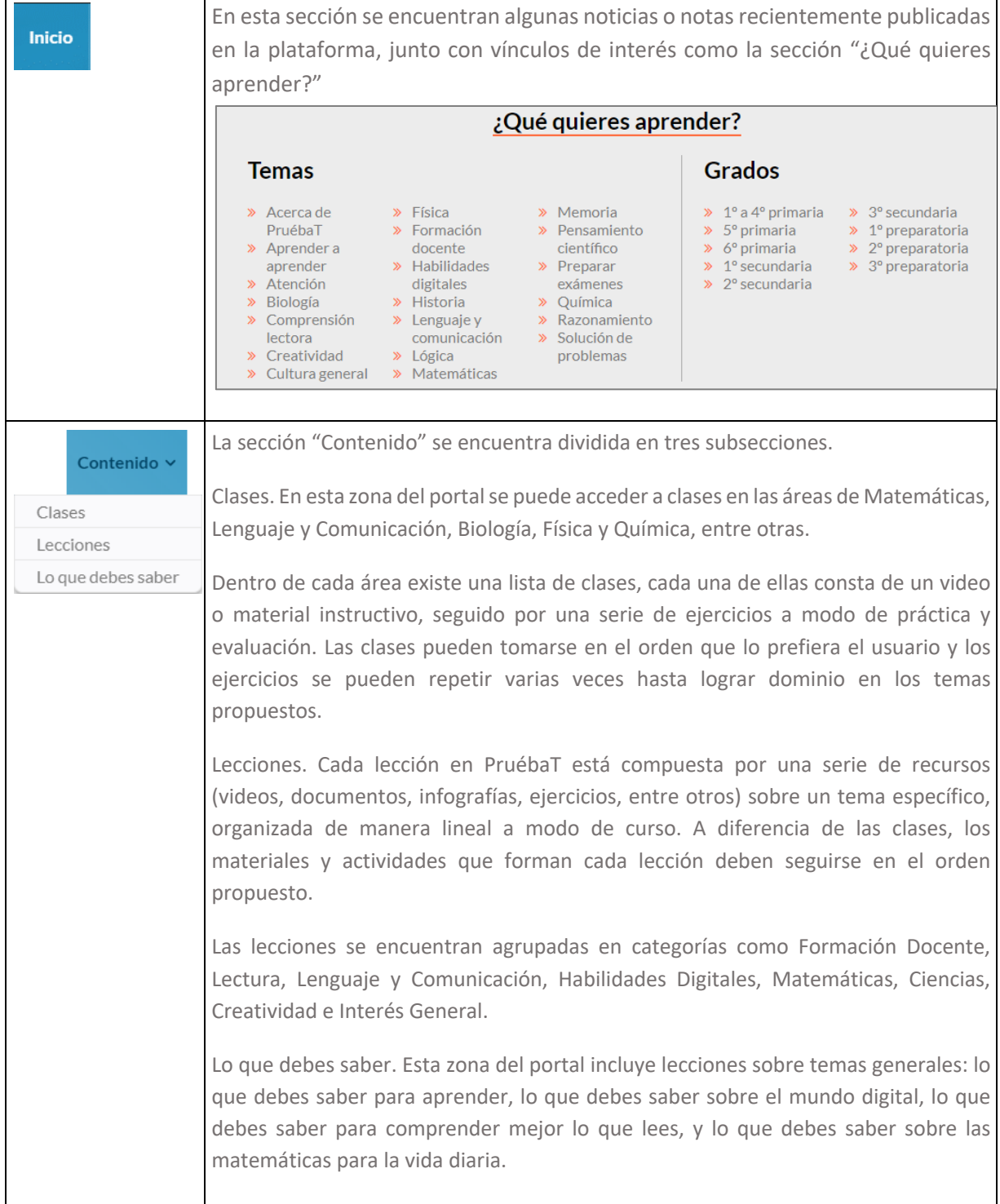

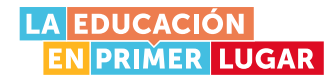

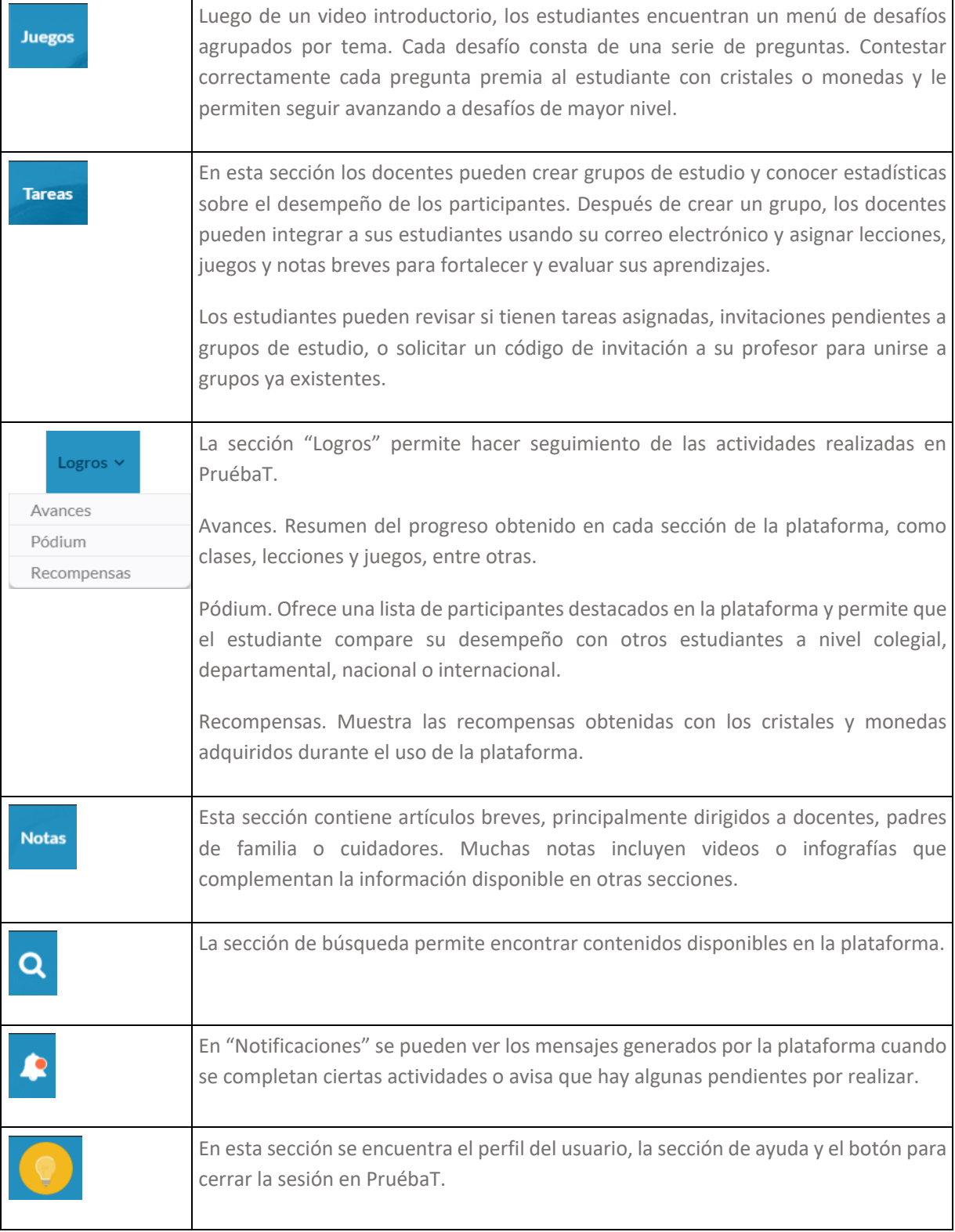

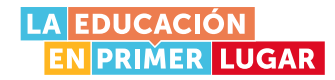

### Algunas sugerencias para el uso de la herramienta

#### Para estudiantes

1. Trabajo autónomo. Secciones como "Notas" o "Lo que debes saber" incluyen información dirigida al estudiante para que aprenda a aprender y se haga gestor de su propio proceso de aprendizaje. Con estas herramientas es posible sacar provecho a las secciones: "Clases", "Lecciones" y "Juegos", que fueron diseñadas para que el estudiante avance o se detenga donde y cuando lo necesite.

2. Trabajo guiado. A través de la sección "Tareas" el estudiante puede formar parte de un grupo de aprendizaje y complementar la formación que recibe en sus clases con las actividades pertinentes disponibles en la plataforma *PruébaT.*

Una vez consolidado este listado, deber ser enviado a Luis Alberto Mendoza Perilla, correo lamendozap@educacionbogota.gov.co, quien se encargará de inscribir a los estudiantes, según la lista enviada. Hecha la inscripción, recibirá un correo electrónico que le notifica con los usuarios y contraseñas para que cada estudiante puede ingresar.

#### Para docentes

1. Como herramienta de diagnóstico y seguimiento. El docente puede crear múltiples grupos de estudio a través de la sección "Tareas" y utilizar el material disponible en PruébaT para diseñar actividades que se ajusten a sus estrategias de enseñanza. Cada "Tarea" lleva asociada una fecha de entrega y la plataforma permite hacer un seguimiento de las mismas, tanto a nivel grupal como individual.

2. Como insumo para su formación docente. Como se mencionó antes, las "Lecciones" y "Notas" incluyen material diseñado específicamente para contribuir a la formación docente, con temas como: aula invertida; aprendizaje basado en retos o proyectos; construcción de gadgets para uso en clase; aplicaciones y sitios para aprender; tendencias educativas; lecciones dedicadas a las pruebas PISA; competencias que evalúan; y cómo apoyar a los estudiantes para que las desarrollen.

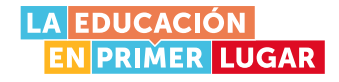

#### Para familias y cuidadores

1. Para guiar o acompañar el aprendizaje de sus hijos. Al igual que el rol "Docente", las familias y cuidadores pueden usar el rol de "Padre" como su perfil en PruébaT para asignar tareas a sus hijos. Esto es una excelente forma de garantizar que los niños, niñas, adolescentes y jóvenes repasen los temas que trabajan con sus profesores, fortalezcan sus habilidades y se diviertan mientras aprenden temas nuevos.

2. Para propiciar mejores prácticas y ambientes de estudio en casa. Muchas "Notas" y "Lecciones" incluyen valiosa información sobre hábitos de estudio sanos y eficientes. Intervenciones muy sencillas pueden mejorar el proceso de aprendizaje de niños, niñas, adolescentes y jóvenes, y las familias y cuidadores pueden aprender en PruébaT sobre aspectos como los pros y contras de escuchar música mientras se estudia, qué características debe tener un ambiente de estudio adecuado, cómo planear una visita a un museo, entre otros.

Sabemos que el contenido de esta cartilla brinda algunos aportes para enriquecer la multiplicidad de ideas y métodos que ustedes pueden crear; esperamos que sea de ayuda.

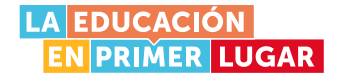

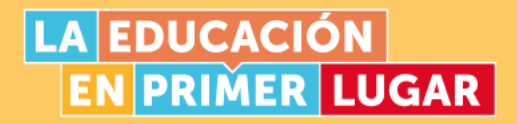

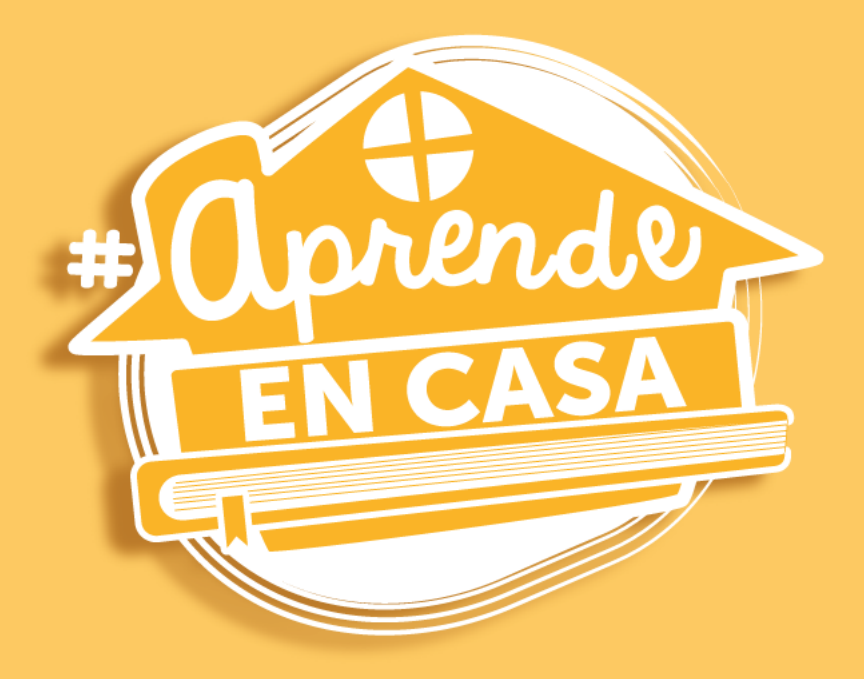

#### Secretaría de Educación del Distrito Avenida El Dorado No. 66 - 63

Teléfono: (57+1) 324 1000 Bogotá, D. C. - Colombia

### www.educacionbogota.edu.co

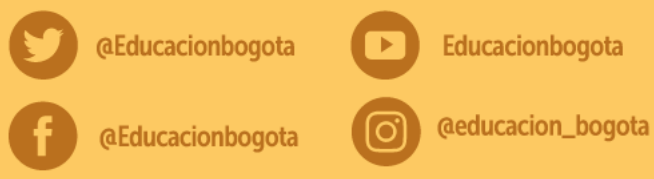

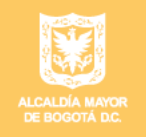

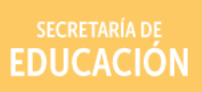

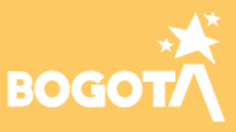